## **Accessing Your PSD Staff Zoom Account**

The district has created Zoom accounts for all teachers. Zoom accounts under the Pasco School District umbrella are labeled for education use and have stricter privacy controls. These accounts will have the waiting room and meeting password settings enabled by default to prevent unauthorized individuals from accessing your meetings. In addition, Zoom education accounts comply with the Federal Education Rights and Privacy Act (FERPA) as well as the Children's Online Privacy Protection Rule (COPPA).

- 1. Login to MyApps by either clicking the icon on your computer desktop or going to myapps.psd1.org. If you are prompted for a login, use your district email and password.
- 2. Click on the Zoom icon within MyApps.

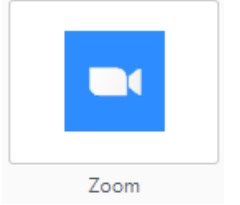

**New Zoom Users** - If you don't have an existing Zoom account, upon clicking the Zoom icon, one will instantly be created for you and you'll be logged into the Zoom platform. Continue to use MyApps to login to Zoom.

**Existing Zoom Users** - If you had already created a Zoom account (prior to ~April 2, 2020), you'll be prompted to join your existing account to the PSD umbrella account. Follow the below steps as you are prompted

3. When prompted, click 'Confirm your email address'. Zoom will send you an email to confirm your identity.

## Confirm your email address

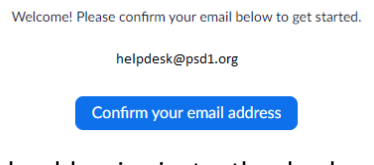

4. The email should arrive instantly, check your Junk folder if not. Click on 'Switch to the new account' in the email.

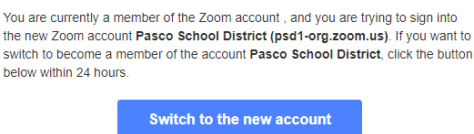

Acknowledge and accept the switching of your account. This will pull your existing account under the PSD umbrella, label your account for education purposes, and default to more protective settings.

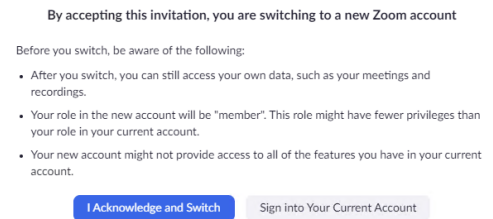

*Do not encourage students to create a Zoom account. Students can click on the meeting link you send them and join as a 'Guest' using their first name.*

Zoom is offering this service free to districts through July 1, 2020. Your education account comes with enhanced features such as no time limit restrictions and Breakout Room s for small group discussions. To learn more about using Zoom in education, visit th[e Educating Over Zoom](https://zoom.us/docs/en-us/covid19.html#education) resource page.